**Manual de instruções**

# **AMAZONE**

## AMACO

**Contador de hectares**

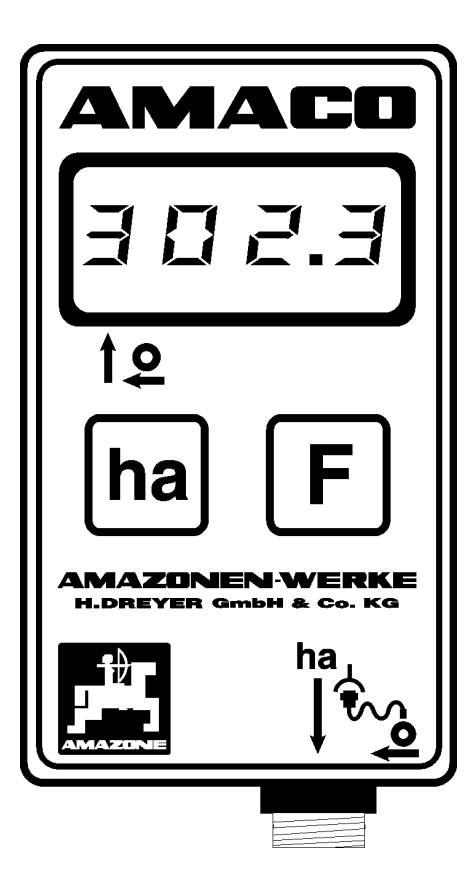

**Antes de colocar a máquina pela primeira vez em funcionamento, leia atentamente este manual de instruções! Guarde-o para uma utilização futura!**

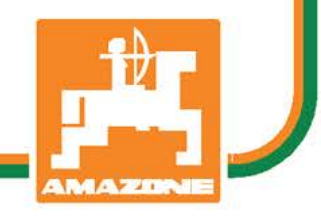

MG7823 BAG0028.0 04.06 Printed in Germany

**pt**

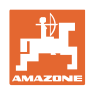

*Não é incómodo nem desnecessário ler o manual de instruções e de o respeitar, porque não basta de ouvir de outros e ver nos outros que uma máquina é boa para a comprar e de pensar que agora vai tudo automaticamente. A pessoa em questão não causará danos somente a ela própria, mas também comete o erro de atribuir a causa de um eventual insucesso à máquina e não a si próprio. Para garantir um bom sucesso, deve entrar no espírito da coisa, ou obter informações sobre a finalidade de cada dispositivo na máquina e obter prática de utilização. Só então ficará satisfeito tanto com a máquina como consigo próprio. Estas instruções de utilização têm como finalidade atingir isso mesmo.* 

*Leipzig-Plagwitz 1872.* 

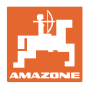

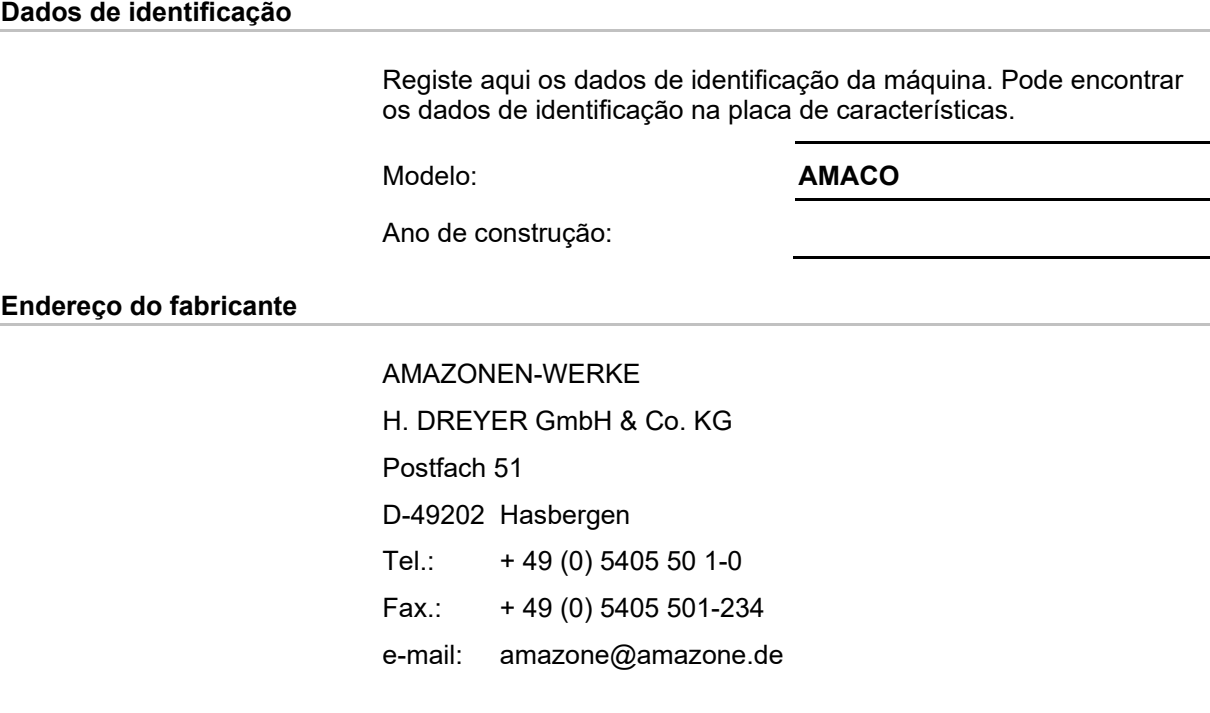

#### **Encomenda de peças sobresselentes**

As listas das peças de substituição encontram-se livremente acessível no portal das peças sobresselentes sob www.amazone.de.

Para encomendas dirija-se ao seu representante da AMAZONE.

#### **Formalidades relativas ao manual de instruções**

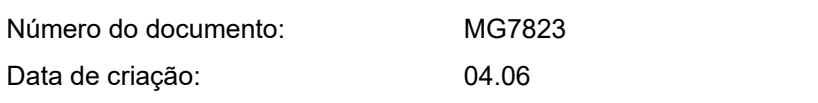

Copyright AMAZONEN-WERKE H. DREYER GmbH & Co. KG, 2006

Todos os direitos reservados.

A reimpressão, mesmo que parcial, só é permitida com a autorização da AMAZONEN-WERKE H. DREYER GmbH & Co. KG.

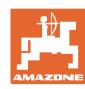

### **Prefácio**

Estimado cliente,

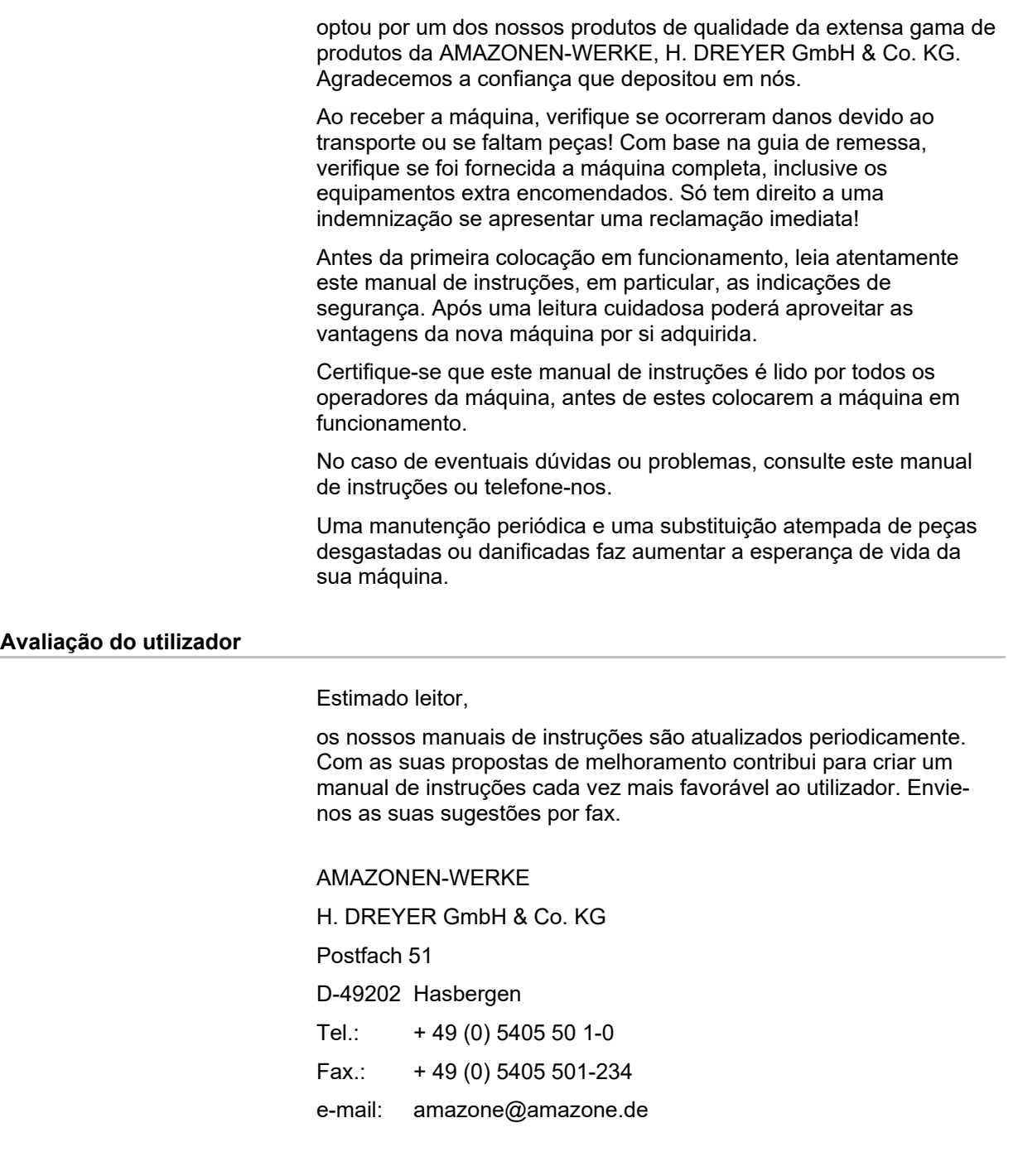

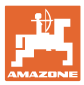

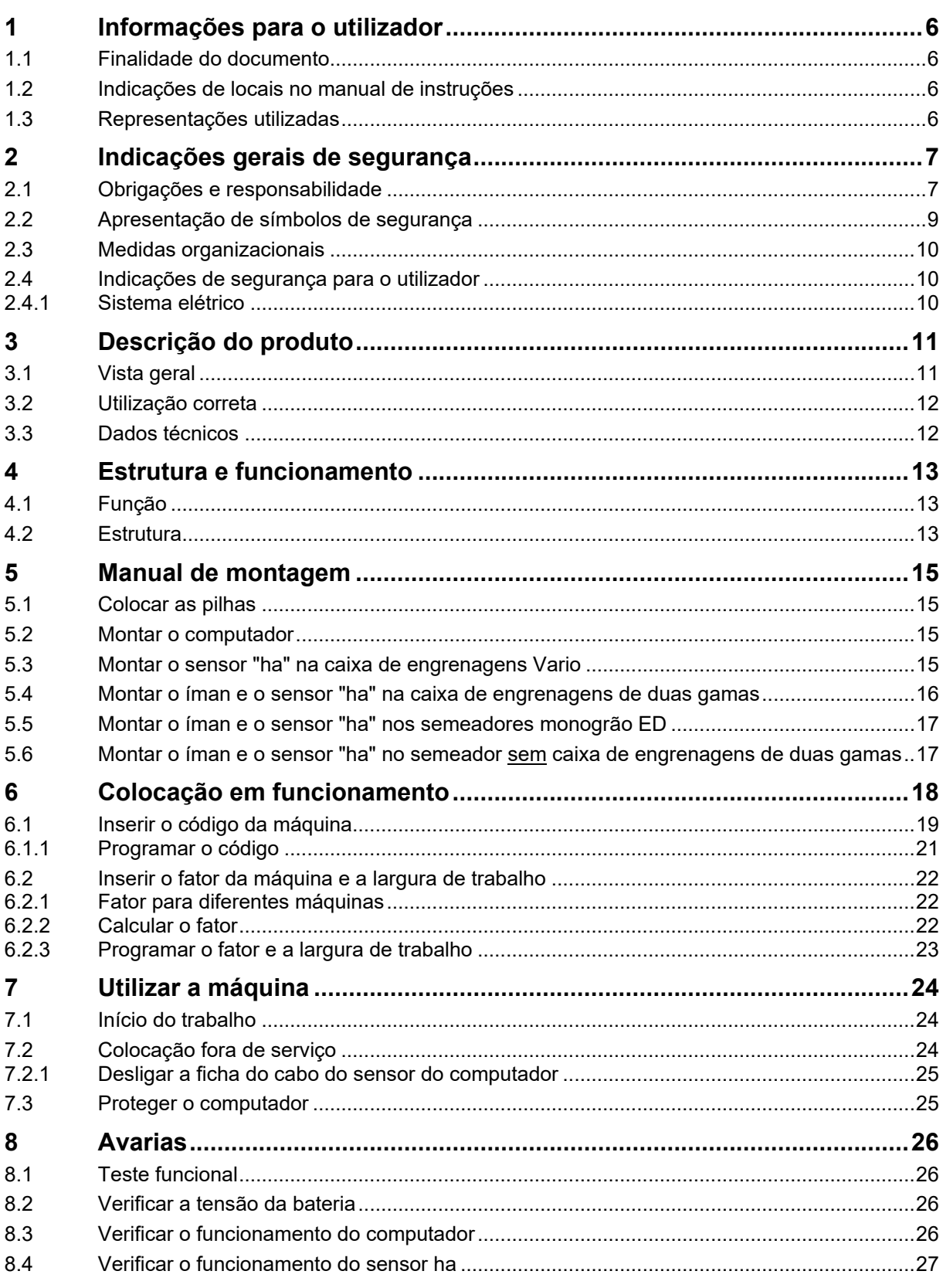

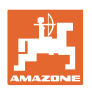

### **1 Informações para o utilizador**

O capítulo Informações para o utilizador fornece informações sobre o modo de utilização do manual de instruções.

### **1.1 Finalidade do documento**

O manual de instruções aqui presente

- descreve o manuseamento e a manutenção desta máquina.
- fornece indicações importantes para um manuseamento seguro e eficiente da máquina.
- faz parte da máquina e deve ser sempre acompanhado na máquina ou no veículo trator.
- deve ser guardado para uma utilização futura.

### **1.2 Indicações de locais no manual de instruções**

Todas as indicações de sentido neste manual de instruções são sempre vistas no sentido de marcha.

### **1.3 Representações utilizadas**

#### **Instruções de procedimento e reações**

As ações a executar pelo operador estão representadas sob a forma de instruções de procedimento numeradas. Respeite a ordem das instruções de procedimento indicadas. A reação à respetiva instrução de procedimento está eventualmente assinalada através de uma seta.

#### Exemplo:

- 1. Instrução de procedimento 1
- → Reação da máquina à instrução de procedimento 1
- 2. Instrução de procedimento 2

#### **Enumerações**

Enumerações sem ordem obrigatória estão representadas sob a forma de lista com pontos de enumeração.

Exemplo:

- Ponto 1
- Ponto 2

#### **Números de posição em figuras**

Os algarismos dentro de parêntesis curvos remetem para números de posição em figuras. O primeiro algarismo remete para a figura, o segundo algarismo remete para o número de posição na figura.

Exemplo (Fig. 3/6)

- Figura 3
- Posição 6

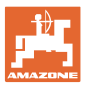

### **2 Indicações gerais de segurança**

Este capítulo inclui indicações importantes para manusear a máquina em segurança.

### **2.1 Obrigações e responsabilidade**

#### **Respeitar as indicações no manual de instruções**

O conhecimento das indicações de segurança e dos regulamentos de segurança essenciais é um pressuposto fundamental para o manuseamento seguro e o funcionamento sem avarias da máquina.

#### **Obrigação do utilizador**

Todas as pessoas incumbidas de realizar trabalhos com/na máquina, antes de iniciar o trabalho, obrigam-se a

- respeitar as diretivas essenciais sobre a segurança no trabalho e a prevenção de acidentes,
- ler e respeitar o capítulo "Indicações gerais de segurança" deste manual de instruções.
- ler os capítulos deste manual de instruções que sejam importantes para executar os trabalhos que lhe foram atribuídos.

Se um utilizador constatar que um dispositivo não se encontra em perfeitas condições técnicas, deve reparar imediatamente esta deficiência. Se isto não fizer parte do âmbito de trabalhos do utilizador ou se este não possuir conhecimentos técnicos correspondentes, deve participar a deficiência ao seu superior (operador).

#### **Perigo ao manusear a máquina**

A máquina está construída de acordo com o estado mais atual da técnica e os regulamentos técnicos de segurança reconhecidos. No entanto, durante a utilização da máquina, podem surgir perigos e danos

- para a vida e a integridade física dos utilizadores ou de terceiros,
- para a própria máquina,
- noutros valores materiais.

Utilize a máquina apenas

- de acordo com as disposições.
- se, do ponto de vista da segurança, se encontrar em perfeitas condições técnicas.

Elimine imediatamente avarias que possam afetar a segurança.

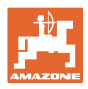

#### **Garantia e responsabilidade**

Por norma, são válidas as nossas "Condições gerais de venda e de fornecimento". Estas estão à disposição do operador, o mais tardar, no momento da celebração do contrato. Excluem-se direitos de garantia e de responsabilidade em caso de danos provocados a pessoas e danos materiais, se estes se deverem a uma ou várias das sequintes causas:

- Utilização da máquina não conforme as disposições legais.
- Montagem, colocação em funcionamento, operação e manutenção da máquina incorretas.
- Operação da máquina com dispositivos de segurança defeituosos ou dispositivos de segurança e proteção incorretamente aplicados ou inoperacionais.
- Não observação das indicações no Manual de instruções relativas à colocação em funcionamento, ao funcionamento, e à manutenção.
- Alterações construtivas abusivas na máquina.
- Monitorização deficiente dos componentes da máquina que estão submetidos a um desgaste.
- Reparações efetuadas incorretamente.
- Situações catastróficas provocadas pela influência de corpos estranhos e por força maior.

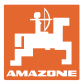

### **2.2 Apresentação de símbolos de segurança**

As indicações de segurança estão marcadas pelo símbolo de segurança triangular e pela palavra-sinal. A palavra-sinal (PERIGO, ADVERTÊNCIA, CUIDADO) descreve a gravidade do perigo iminente e tem o seguinte significado:

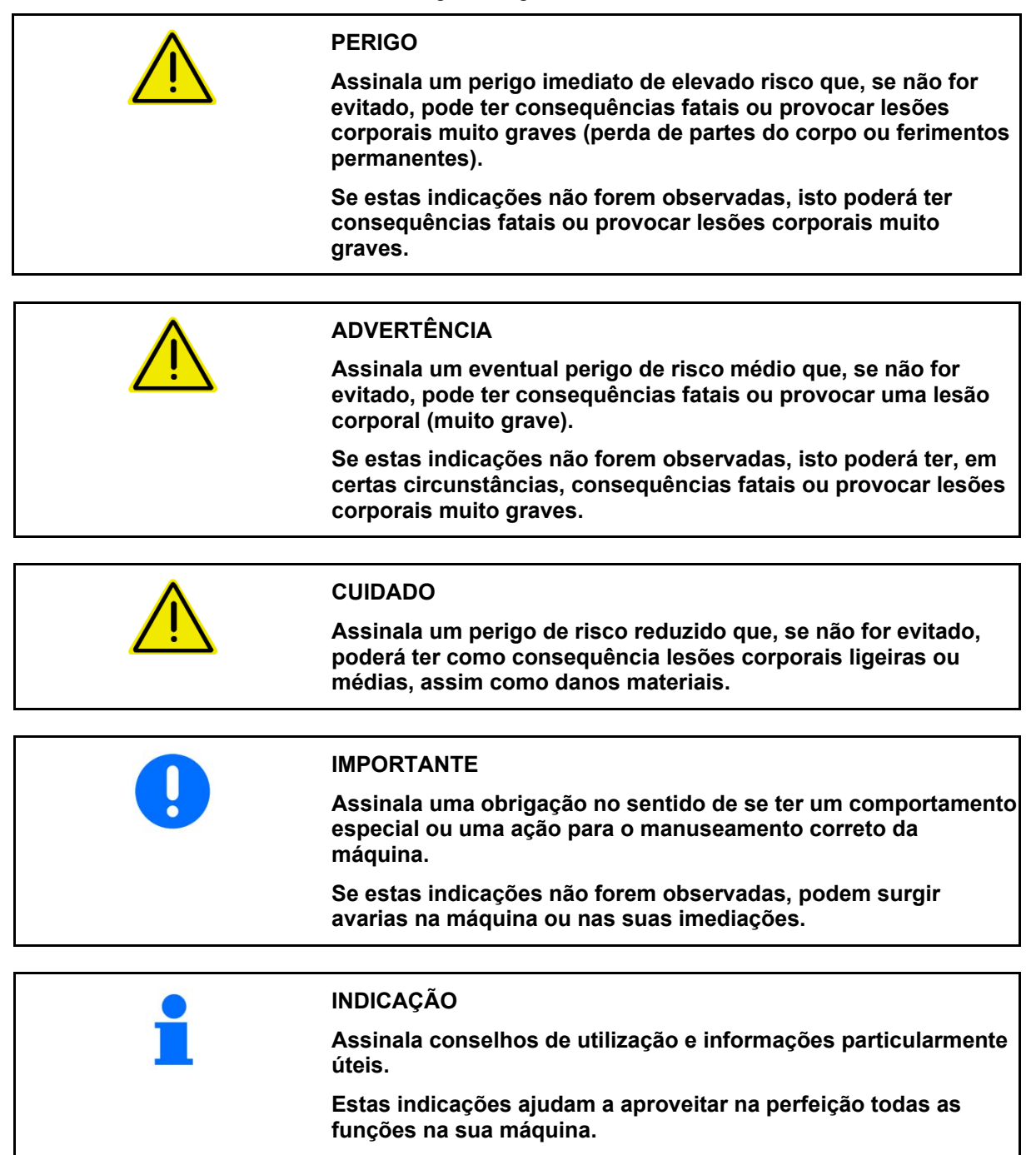

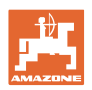

### **2.3 Medidas organizacionais**

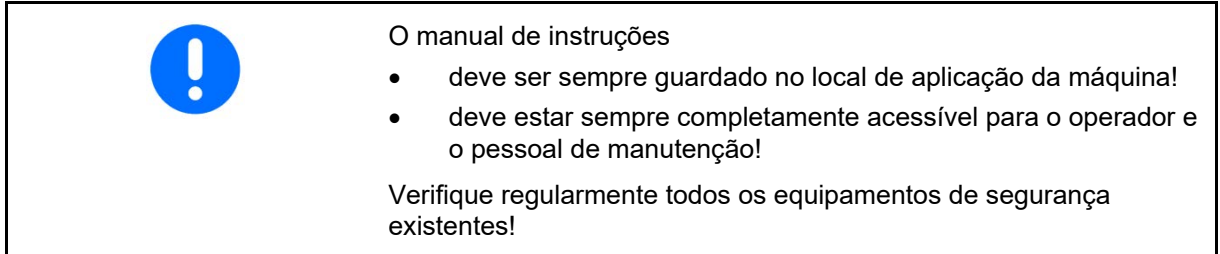

### **2.4 Indicações de segurança para o utilizador**

#### **2.4.1 Sistema elétrico**

- Ao efetuar trabalhos no sistema elétrico, separar a ligação da bateria (pólo negativo)!
- Utilize apenas os fusíveis prescritos. Ao utilizar fusíveis demasiado potentes, o sistema elétrico é destruído – Perigo de incêndio
- Preste atenção a uma ligação correta à bateria estabelecer primeiro a ligação ao pólo positivo e, então, ao pólo negativo! Ao separar a ligação, separar primeiro a ligação ao pólo negativo e, então, ao pólo positivo!
- Coloque sempre a capa prevista para o efeito no polo positivo da bateria. Em caso de curto-circuito à massa, existe perigo de explosão!
- Perigo de explosão Evite a formação de faíscas e chamas abertas nas proximidades da bateria!
- A máquina pode ser equipada com componentes eletrónicos, cuja função pode ser influenciada pelas emissões eletromagnéticas de outros aparelhos. Estas influências podem trazer perigos para as pessoas, se as seguintes indicações de segurança não forem observadas.
	- ο Em caso de instalação posterior de aparelhos elétricos e/ou componentes na máquina, com ligação à rede de bordo, o operador é pessoalmente responsável por verificar se a instalação provoca avarias no sistema eletrónico do veículo ou noutros componentes.
	- ο Assegure-se de que os componentes elétricos e eletrónicos instalados posteriormente satisfazem a diretiva sobre a compatibilidade eletromagnética 2004/108/CE na versão respetivamente válida e se possuem a marca CE.

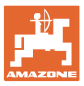

### **3 Descrição do produto**

Este capítulo

- fornece uma visão geral abrangente sobre a construção de **AMACO**.
- fornece as denominações dos grupos construtivos individuais e peças de posicionamento.

### **3.1 Vista geral**

• Âmbito de fornecimento e números de encomenda para substituição

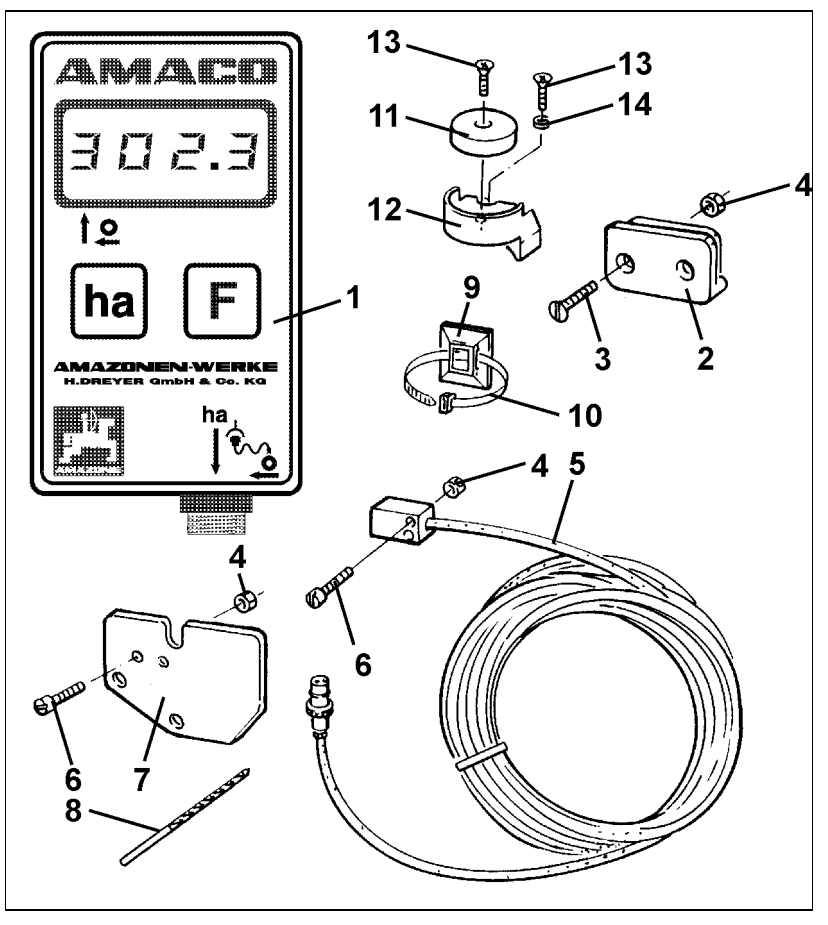

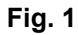

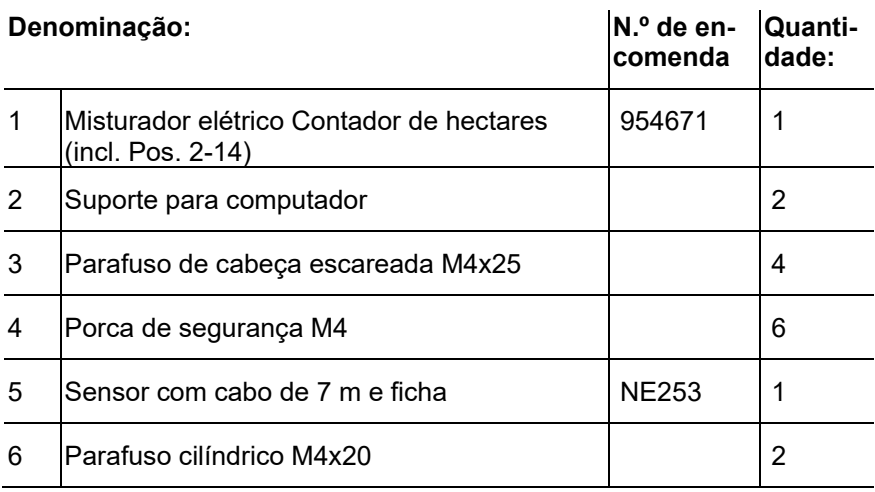

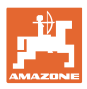

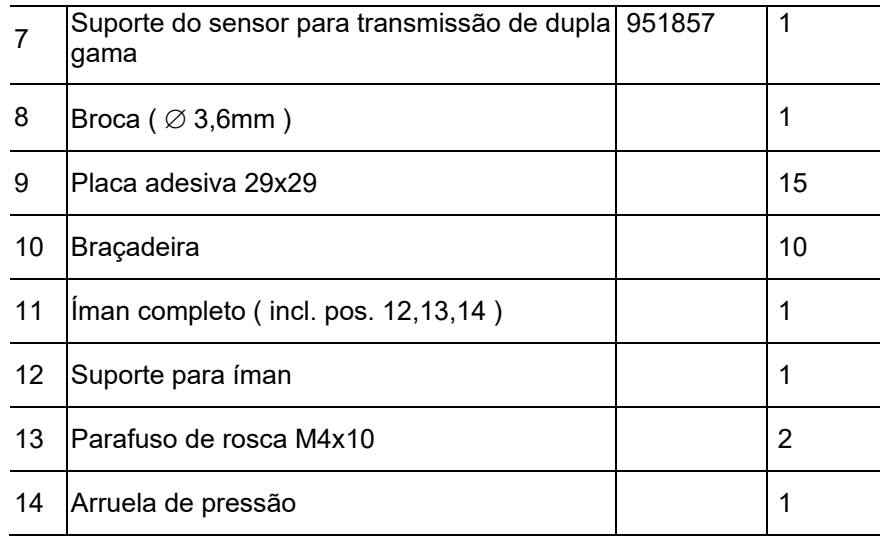

### **3.2 Utilização correta**

O **AMACO** destina-se exclusivamente a ser utilizado como dispositivo de visualização e medição na agricultura.

De uma utilização de acordo com as disposições também faz parte:

- a observação de todas as indicações deste manual de instruções.
- o cumprimento dos trabalhos de inspeção e de manutenção.
- a utilização exclusiva de peças sobresselentes originais AMAZONE.

Utilizações diferentes das apresentadas em cima são proibidas e são consideradas como não conforme com as disposições.

Por danos resultantes de uma utilização não conforme com as disposições

- o operador é o único responsável,
- a empresa AMAZONEN-WERKE não assume qualquer responsabilidade.

### **3.3 Dados técnicos**

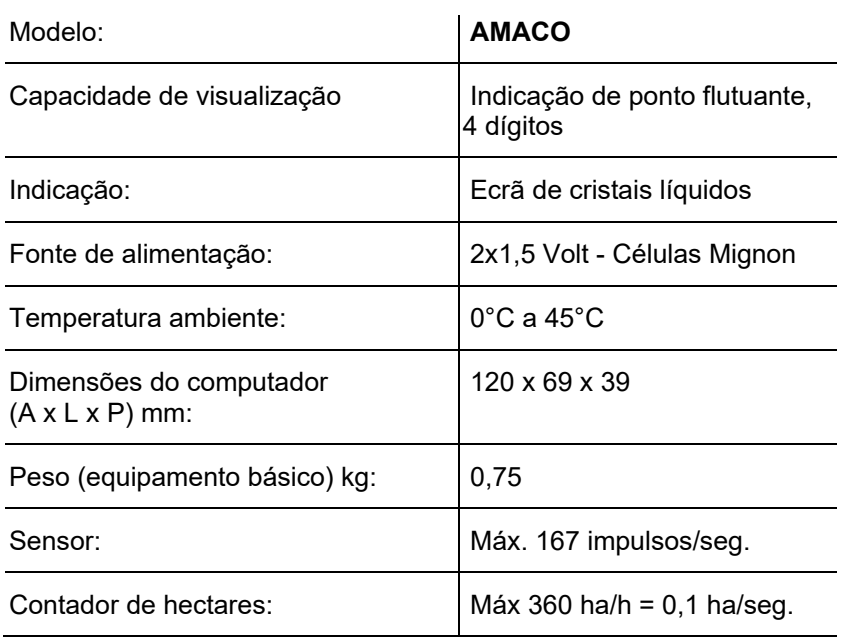

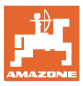

### **4 Estrutura e funcionamento**

O capítulo seguinte informa sobre a estrutura do **AMACO** e as funções de cada um dos componentes.

### **4.1 Função**

O **AMACO** é um contador eletrónico de hectares que permite visualizar a área trabalhada.

### **4.2 Estrutura**

### • **Visor (Fig. 2/1).**

A barra inferior (Fig. 2/1) pisca durante o trabalho:

O computador recebe impulsos do sensor.

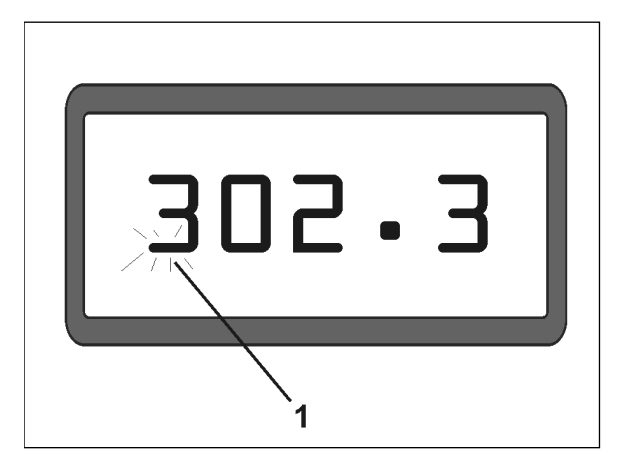

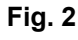

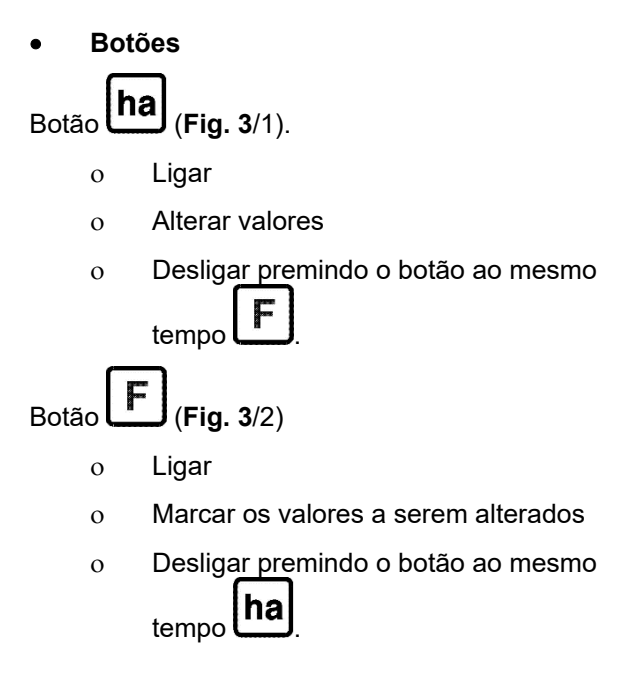

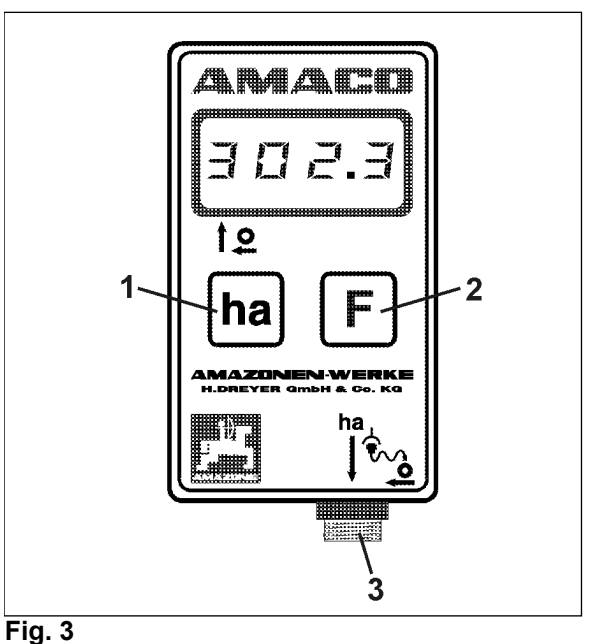

• **Ligação do sensor (**Fig. 3**/3).**

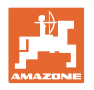

#### **Semeador com caixa de engrenagens Vario**

Fig. 4 indica os pontos de fixação do sensor "**ha"**.

1. Sensor "**ha"**

Na caixa da caixa de engrenagens Vario está instalado, de série, um íman para o sensor.

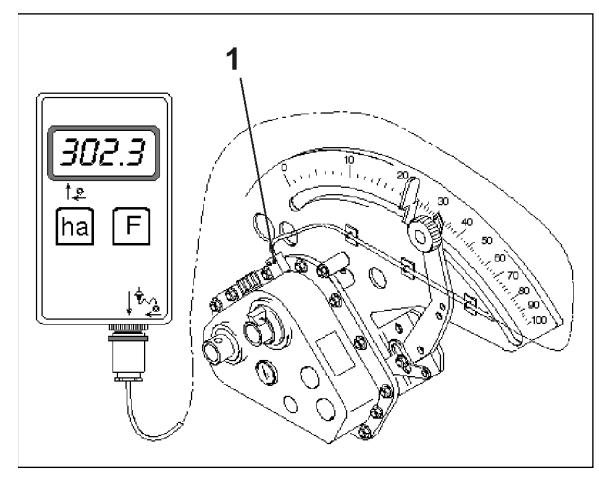

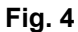

#### **Semeador com caixa de engrenagens de duas gamas**

Fig. 5 indica os pontos de fixação do sensor "**ha"** e do íman no veio de transmissão.

- 1. Sensor "**ha"**
- 2. Íman
- 3. Veio de transmissão

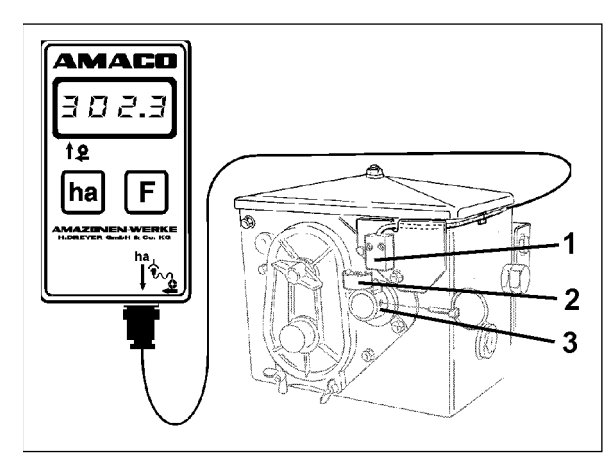

**Fig. 5**

#### **Semeador monogrão ED**

Fig. 6 indica os pontos de fixação do sensor "**ha"** e do íman no veio de transmissão.

- 1. Sensor "**ha"**
- 2. Íman
- 3. Veio de transmissão

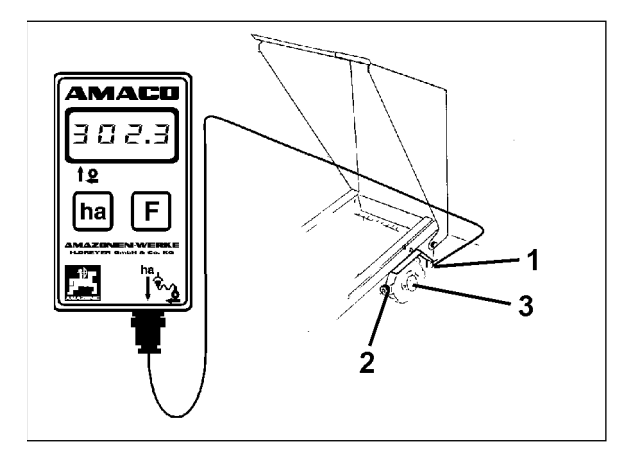

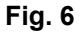

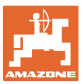

### **5 Manual de montagem**

### **5.1 Colocar as pilhas**

O computador é fornecido com duas pilhas mignon de 1,5 V. O compartimento das pilhas está localizado na parte de trás do dispositivo.

Colocar as pilhas:

- 1. Abra a tampa do compartimento das pilhas.
- 2. Colocar as pilhas no suporte. Assegurar a polaridade correta (+/-)!
- 3. Fechar o compartimento das pilhas.

### **5.2 Montar o computador**

1. Fixe o suporte (Fig. 7) do computador na cabine do trator.

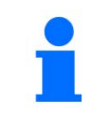

**Proteger o computador do gelo e da luz solar intensa.**

- 2. Coloque o computador sobre o suporte.
- 3. Depois de todas as peças estarem montadas e de ter fixado o semeador ao trator, inserir a ficha do sensor na tomada do computador e apertar bem a ficha.

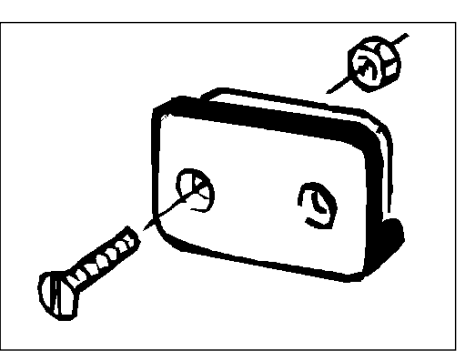

**Fig. 7**

### **5.3 Montar o sensor "ha" na caixa de engrenagens Vario**

- 1. Aparafuse o sensor (Fig. 8/1) na caixa de engrenagens Vario.
- 2. Instale o cabo do sensor para a cabine do trator. Fixe o cabo ao semeador com placas adesivas e braçadeiras. As placas adesivas devem estar limpas e isentas de gordura.

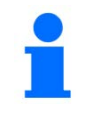

### **CUIDADO**

**Colocar o cabo do sensor de modo a que o cabo não possa ser danificado durante o trabalho.**

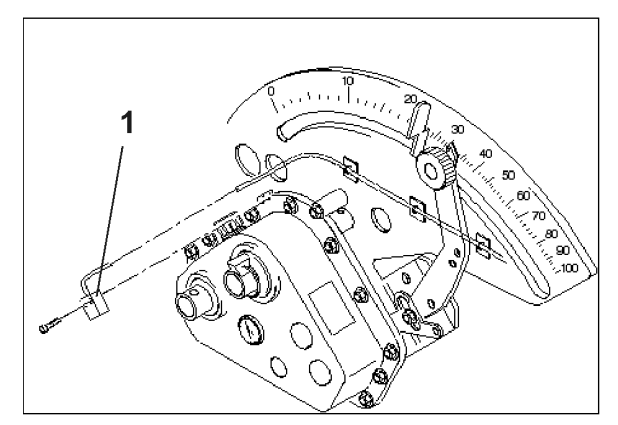

**Fig. 8**

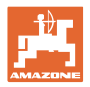

### **5.4 Montar o íman e o sensor "ha" na caixa de engrenagens de duas gamas**

- 1. Remova a chaveta (Fig. 9/1, liga o tambor agitador ao acionamento).
- 2. Aparafuse o suporte do íman (Fig. 9/2) com um parafuso auto-roscante M4 x 10 (Fig. 9/3) e anilha de pressão ao veio oco de transmissão (Fig. 9/4).

Para semeadores mais antigos sem furo de montagem no veio oco de transmissão deve efetuar o seguinte:

- 3. fazer um furo (Ø 3,6 mm) no veio oco de transmissão (Fig. 10/1) com o berbequim fornecido.
	- ο O furo deve ser efetuado com um desvio de 900 em relação ao furo existente para a chaveta. A distância **A** (consulte Fig. 10) entre o bordo do veio oco e o cento do furo é de 5 mm. Fazer um furo no centro.
- 4. Aparafuse o íman (Fig. 9/5) com um parafuso auto-roscante M4 x 10 ao suporte do íman.
- 5. Aparafuse o sensor (Fig. 9/6) ao suporte do sensor (Fig. 9/7).
- 6. Aparafuse o suporte do sensor (Fig. 9/7) com duas porcas de caixa (Fig. 9/8) na caixa de engrenagens.
- 7. Instale o cano do sensor (Fig. 9/9) para a cabine do trator.

#### **CUIDADO**

**Colocar o cabo do sensor de modo a que o cabo não possa ser danificado durante o trabalho.**

- 8. Fixe o cabo ao semeador com placas adesivas (Fig. 9/10) e braçadeiras. As superfícies adesivas devem estar limpas e isentas de gordura.
- 9. Coloque a chaveta (Fig. 9/1) no veio oco de transmissão.

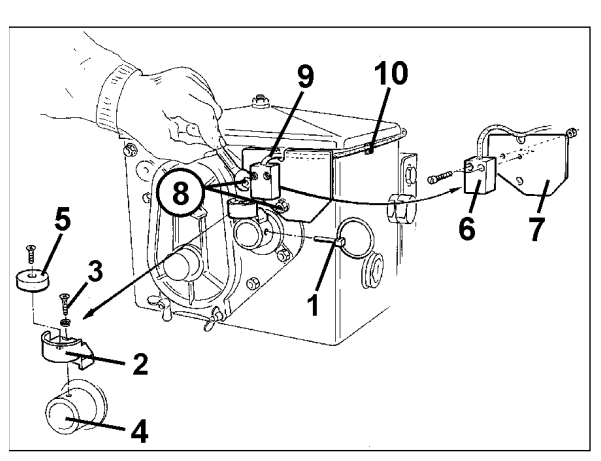

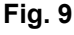

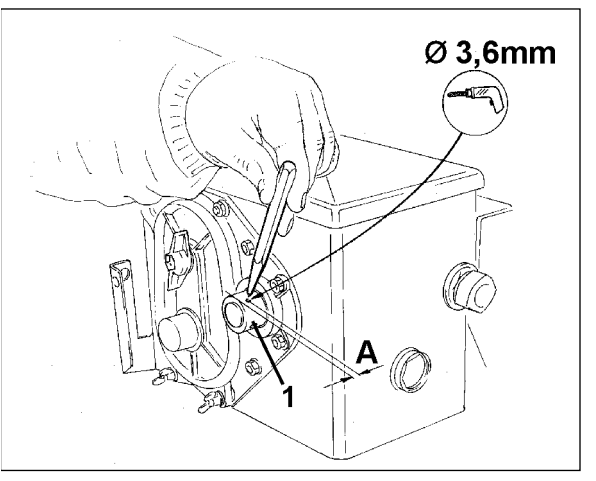

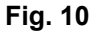

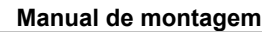

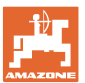

### **5.5 Montar o íman e o sensor "ha" nos semeadores monogrão ED**

No ED (Fig. 11), fixar o íman e o sensor na entrada da engrenagem de regulação da roda dentada:

- 1. Aparafuse o íman (Fig. 11/1) com o parafuso auto-roscante M4 x 10 ao disco de impulso do veio de entrada da caixa de engrenagens.
- 2. Para fixar o sensor, desaperte o suporte de impulsos (Fig. 11/3) e volte a aparafusá-lo.
- 3. Aparafuse o sensor (Fig. 11/2) ao suporte de impulsos (Fig. 11/3).
- 4. Instale o cabo do sensor para a cabine do trator. Fixe o cabo ao semeador com placas adesivas e braçadeiras. As placas adesivas devem estar limpas e isentas de gordura. **Fig. 11**

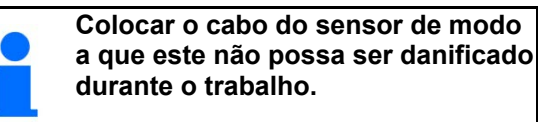

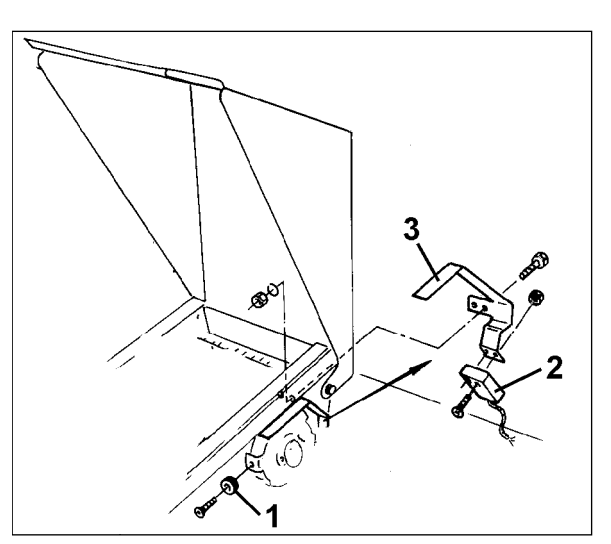

### **5.6 Montar o íman e o sensor "ha" no semeador sem caixa de engrenagens de duas gamas**

Se o sensor e o íman não puderem ser montados na caixa de engrenagens de duas gamas como em capítulo 5.4, monte o íman (Fig. 12/1) no eixo de tração do seu semeador e o sensor (Fig. 12/2) a uma distância máxima de 12 mm (Fig. 12) num lugar adequado. Se necessário, pode encomendar um suporte de sensor (Fig. 12/3, n.° de encomenda: 950725).

> **Em qualquer caso, o fator deve ser calculado para esta instalação (consulte na página nº 22) e programado juntamente com a largura de trabalho (consulte na página nº 23).**

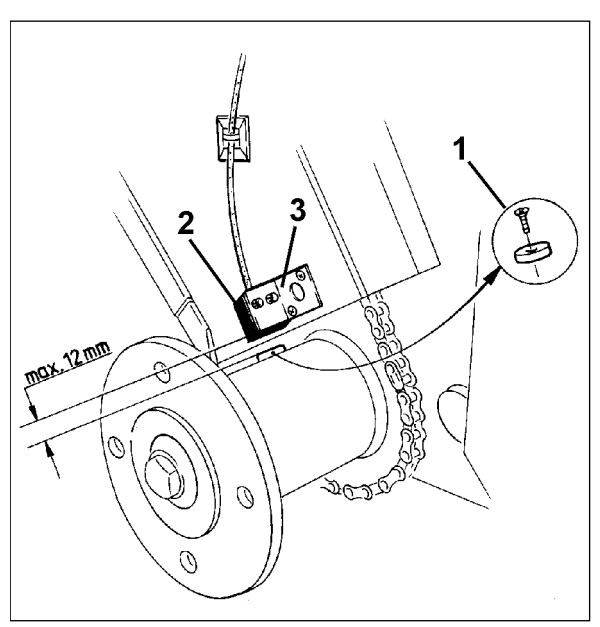

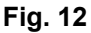

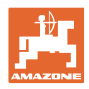

### **6 Colocação em funcionamento**

Depois de ter fixado o semeador ao trator, inserir a ficha do sensor na tomada do computador e apertar bem a ficha.

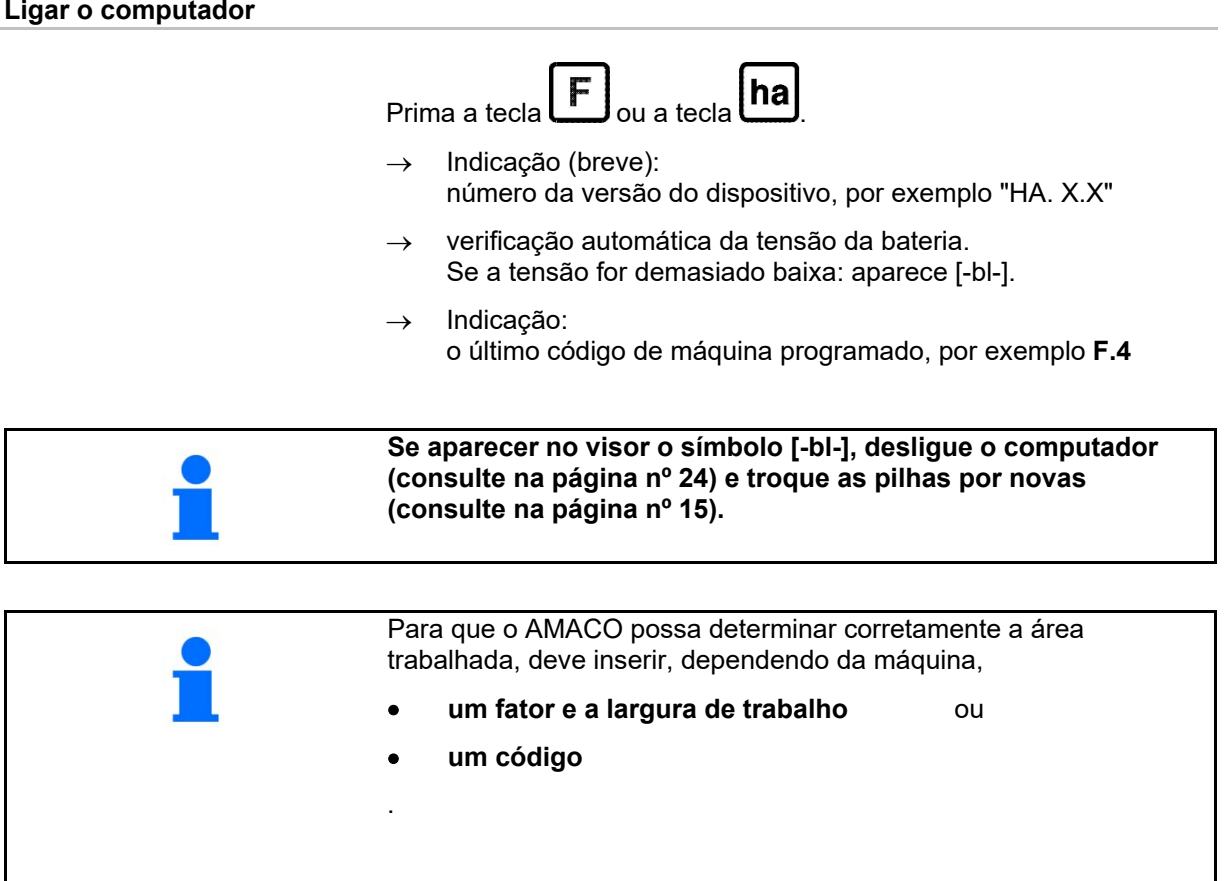

### **Inserir o código da máquina (consulte na página nº 19)**

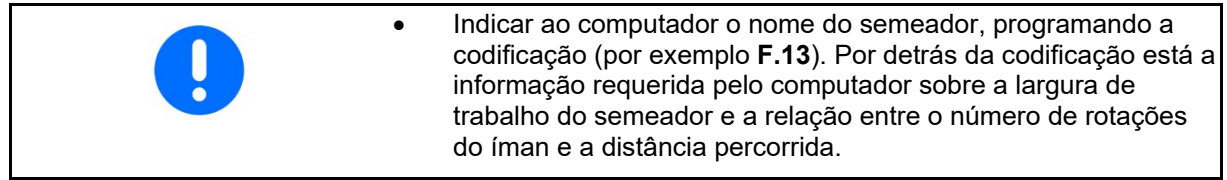

#### **Inserir o fator da máquina e a largura de trabalho (consulte na página nº 22)**

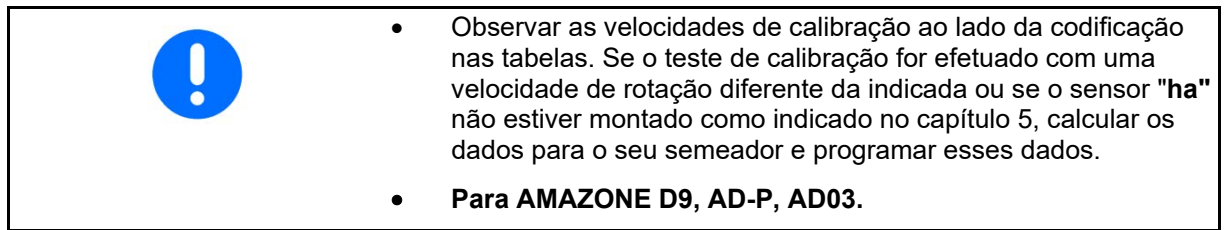

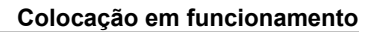

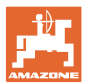

### **6.1 Inserir o código da máquina**

A cada máquina é atribuído um código (por exemplo: **F.13**), que pode ser consultado nas tabelas (abaixo).

Os semeadores de topo AD 2 e AD-P 2, com uma largura de trabalho de 3 m, acionados por uma roda do solo, recebem o código **F.13**.

Quando o computador é ligado pela primeira vez (consulte na página

 $n^{\circ}$  18) premindo a tecla  $\left[\mathbf{F}\right]$ ou a tecla  $\left[\mathbf{ha}\right]$ , aparece automaticamente a codificação **F.13**:

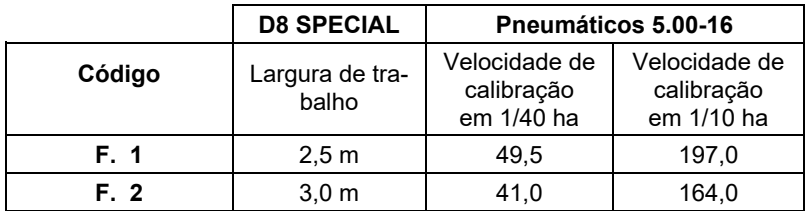

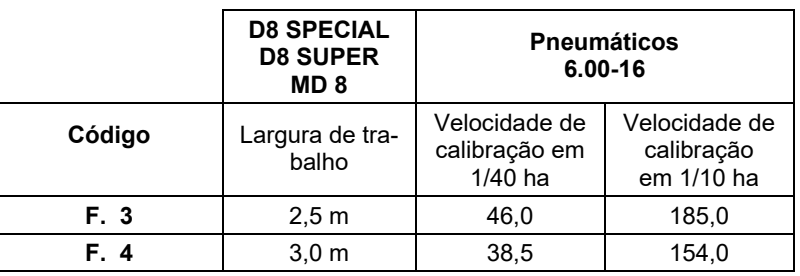

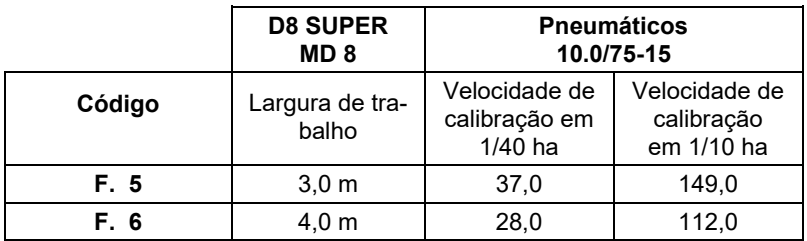

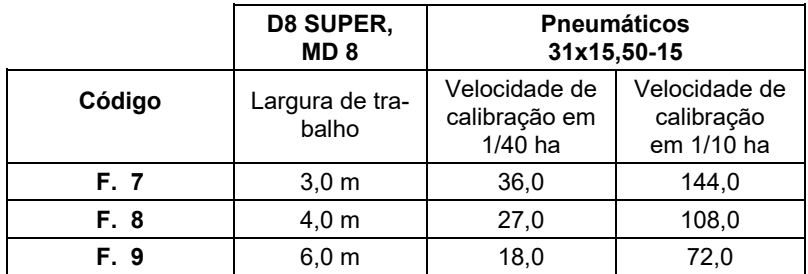

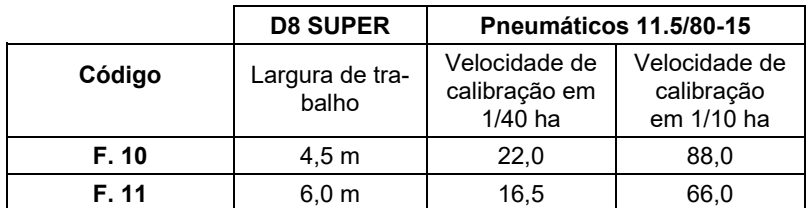

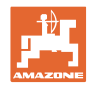

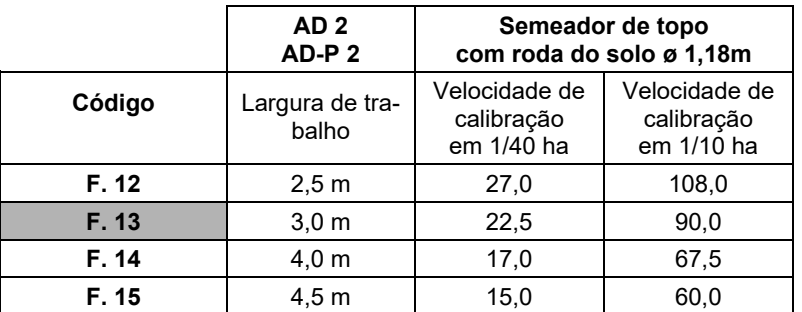

![](_page_19_Picture_235.jpeg)

![](_page_19_Picture_236.jpeg)

![](_page_20_Picture_0.jpeg)

### **6.1.1 Programar o código**

![](_page_20_Figure_3.jpeg)

![](_page_21_Picture_0.jpeg)

### **6.2 Inserir o fator da máquina e a largura de trabalho**

#### **6.2.1 Fator para diferentes máquinas**

![](_page_21_Picture_195.jpeg)

![](_page_21_Picture_196.jpeg)

![](_page_21_Picture_197.jpeg)

### **6.2.2 Calcular o fator**

Se o teste de calibração for efetuado com uma velocidade de rotação diferente da indicada nas tabelas (na página nº 19) ou se o sensor ou o íman não estiver montado no seu semeador como indicado no capítulo 5.2, calcular os dados para o seu semeador e programar esses dados.

- 1. Primeiro, o semeador deve percorrer uma distância de medição (**L**) de pelo menos 100 metros.
- 2. Contar as rotações (**z**) do íman no veio de transmissão ao longo da distância de medição.
- 3. Calcular o fator a partir dos valores determinados:

![](_page_21_Picture_198.jpeg)

![](_page_22_Picture_0.jpeg)

![](_page_22_Picture_1.jpeg)

#### **6.2.3 Programar o fator e a largura de trabalho**

Programar o fator determinado e a largura de trabalho do seu semeador:

- 1. Prima a tecla durante 2 segundos. Indicação: código (piscando)
- 2. Prima a tecla **(ha)** até aparecer o código **F.0** (piscando).
- 3. Prima a tecla até aparecer o símbolo [**o**]. Indicação: O fator do código **F.0**, que pode ser alterado da seguinte maneira:
	- ha 3.1 Prima **unha decimal esteja na posição** correta.
	- 3.2 Indicação: 1° dígito pisca
	- 3.3 Prima **unitary** até que o 1° dígito esteja correto.
	- 3.4 Prima **.** Indicação: 2° dígito pisca
	- 3.5 Prima  $\ln a$  até que o 2° dígito esteja correto.

Proceder desta forma até que o fator (por exemplo, **[168,1])** esteja definido.

- 4. Prima até aparecer o símbolo [ **I- - - -I** ]. Indicação: Largura de trabalho do código **F.0**, que pode ser alterada da seguinte maneira:
	- 4.1 Prima **della** até o 1<sup>°</sup> dígito piscar
	- 4.2 Prima  $\boxed{na}$  até que o 1° dígito esteja correto.
	- 4.3 Prima ... Indicação: 2° dígito pisca.
	- 4.4 Prima **ha** até que o 2<sup>°</sup> dígito esteja correto.

Proceder desta forma até que a largura de trabalho (por exemplo, **[\_3.00]** para uma largura de trabalho de 3m) esteja definida.

5. Prima **J** até aparecer o n.º da máquina **F.0**.

O fator programado e a largura de trabalho programada são guardados com o código **F.0**.

![](_page_23_Picture_1.jpeg)

### **7 Utilizar a máquina**

### **7.1 Início do trabalho**

O conteúdo da memória deve ser apagado antes de iniciar o trabalho:

- Premir a tecla  $\ln a$  (cerca de 2 segundos) até aparecer 0.000
- $\rightarrow$  O conteúdo da memória está apagado.

Assim que o íman começa a rodar, ou seja, o semeador está a trabalhar, o computador recebe impulsos do sensor **ha** e começa a medir a área trabalhada. A área trabalhada pode ser mostrada no visor do computador em qualquer altura, premindo brevemente a

tecla **[ha]**. A indicação, por exemplo: 12.73 corresponde a 12,73 ha  $= 127300 \text{ m}^2$ .

### **7.2 Colocação fora de serviço**

Se o computador não receber um impulso durante 1,5 horas ou se não for premido nenhuma tecla durante 1,5 horas, o computador desliga-se automaticamente.

Também pode desligar o computador manualmente, premindo a tecla

ha e a tecla simultaneamente durante 5 segundos. No visor aparece [**STOP**].

Todos os dados são guardados quando o computador é desligado automática ou manualmente.

Ao desligar o computador,

- o visor desliga
- reduz o consumo de energia e
- aumenta a vida útil das pilhas.

O computador fica na posição de espera durante este tempo depois de se ter desligado,

- até receber um impulso do sensor ou
- uma tecla for premida.

![](_page_23_Picture_21.jpeg)

**Desligue o computador antes de substituir as pilhas, para que os dados não se percam.**

![](_page_24_Picture_0.jpeg)

### **7.2.1 Desligar a ficha do cabo do sensor do computador**

Antes de desacoplar o semeador do trator, soltar o parafuso serrilhado, puxar a ficha do cabo do sensor para fora do computador e fixar o cabo num local adequado e protegido da humidade (por exemplo, debaixo da caixa de sementes na parede lateral).

### **7.3 Proteger o computador**

São geradas temperaturas elevadas no interior dos veículos estacionados sob o sol escaldante.

![](_page_24_Picture_6.jpeg)

**Não exponha o computador a temperaturas elevadas durante longos períodos de tempo. Isto pode danificar o computador. Mantenha o computador numa sala à prova de gelo durante o inverno.**

![](_page_25_Picture_0.jpeg)

### **8 Avarias**

### **8.1 Teste funcional**

Se o computador não estiver a funcionar corretamente, verifique se

- a tensão da bateria está demasiado baixa
- o computador ou
- o sensor estão com defeito.

### **8.2 Verificar a tensão da bateria**

Se a tensão da pilha for demasiado baixa, a calculadora indica-o mostrando brevemente o símbolo [-**bl**-] no visor.

#### **A tensão das pilhas também pode ser verificada da seguinte forma:**

- 1. Desligue o computador (consulte na página nº 24).
- 2. Ligue o computador (consulte na página nº 24)

se aparecer [-**bl**-], a tensão é demasiado baixa.

1. Desligue o computador e coloque pilhas novas (consulte na página nº 15).

### **8.3 Verificar o funcionamento do computador**

- 1. Desaperte o cabo do sensor **ha** do computador.
- 2. Programar o código **F.1** e premir brevemente a tecla **tha**
- 3. Pontear várias vezes os polos da tomada de ligação com uma chave de fendas pequena (Fig. 13).
- $\rightarrow$  O computador processa os impulsos simulados pela ligação em ponte dos polos e mostra-os adicionando-os ao ecrã.
- 4. Se o computador não processar corretamente os impulsos, o computador deve ser substituído.

![](_page_25_Figure_21.jpeg)

![](_page_25_Figure_22.jpeg)

![](_page_26_Picture_0.jpeg)

### **8.4 Verificar o funcionamento do sensor ha**

Se o computador tiver sido verificado conforme descrito nos capítulos 8.2 e 8.3 e não tiverem sido detetados erros, um possível erro só pode ser causado por um sensor incorretamente instalado ou por um sensor ou cabo de sensor defeituoso. Verifique o sensor:

- 1. Desaparafusar o sensor **ha** e o íman do semeador.
- 2. Ligue o cabo do sensor **ha** ao computador.
- 3. Programar o código **F.1** e premir brevemente a tecla **ha**.
- 4. Passar o íman diretamente em frente do sensor (simulação de impulsos).

O computador processa os impulsos simulados e mostra-os adicionando-os ao ecrã.

- $\rightarrow$  Se o computador não processar corretamente os impulsos, o sensor deve ser substituído.
- $\rightarrow$  O computador está a funcionar corretamente:

Reduzir a distância entre o sensor e o íman do semeador.

![](_page_27_Picture_0.jpeg)

![](_page_27_Picture_1.jpeg)

Postfach 51<br>D-49202 Hasbergen-Gaste Germany

Tel.:+ 49 (0) 5405 501-0<br>e-mail:amazone@amazone.de http://www.amazone.de